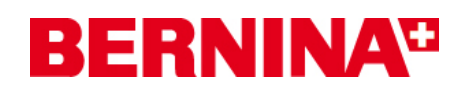

#### <span id="page-0-0"></span>**[Mise à jour du firmware pour machines à coudre BERNINA](#page-0-0)  [820](#page-0-0)**

Adresse Internet: <http://www.bernina.com/downloads>

### *Pré-requis:*

Pour mettre à jour le firmware pour machines à coudre BERNINA 820, il vous faut un(e)

- Computer avec Windows® XP SP2, Windows Vista™ SP1
- Machine à coudre BERNINA 820
- Notice d'instructions pour BERNINA 820
- une clé de mémoire USB BERNINA vide
- Port USB libre sur le PC
- Accéss Internet pour télécharger les fichiers

### *[Etape 1: Télécharger le firmware](#page-0-0)*

Cliquer sur le lien: [1](#page-0-1)1 Firmware BERNINA 820 VXX.XX.XX (14486KB)

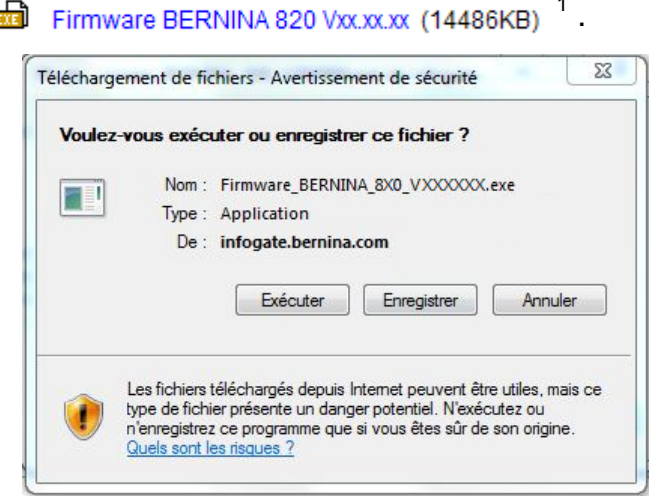

Confirmer le téléchargement du fichier en cliquant sur le bouton «**Exécuter** ».*(Le temps nécessaire pour le téléchargement dépend de la vitesse de votre ligne Internet)* 

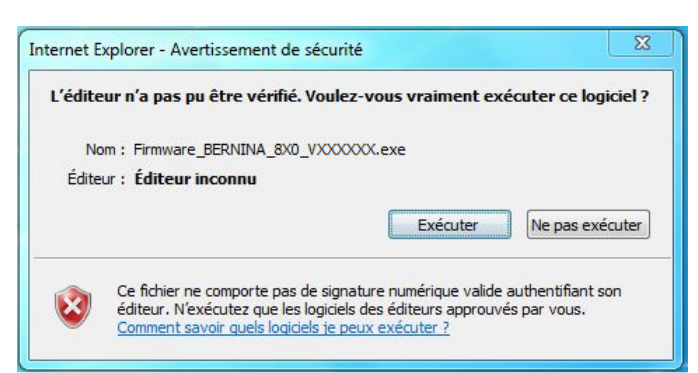

Connecter une clé de mémoire USB vide à un port USB libre de l'ordinateur. Confirmer les avertissements de sécurité avec « **Exécuter** ».

<span id="page-0-1"></span>l <sup>1</sup> «x» remplace un chiffre. Les chiffres affichés indiquent les versions de firmware concernées

# **BERNINA**<sup>D</sup>

La boîte de dialogue suivante démarre:

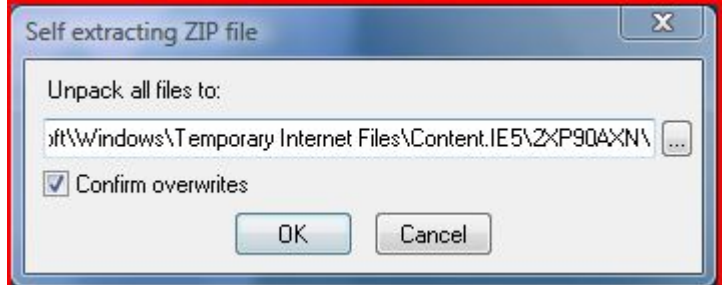

Sélectionner, en cliquant sur le bouton  $\left[\begin{matrix} \dots \end{matrix}\right]$ , le lecteur auquel est connectée la clé de mémoire USB vide (dans notre exemple le lecteur I:)

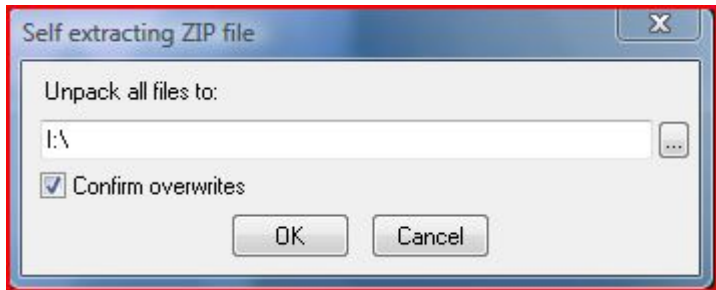

**Attention : Les données de la firmware peuvent PAS être décompresser dans une sous-dossier sur la clé de mémoire USB.** 

Cliquer sur le bouton «OK».

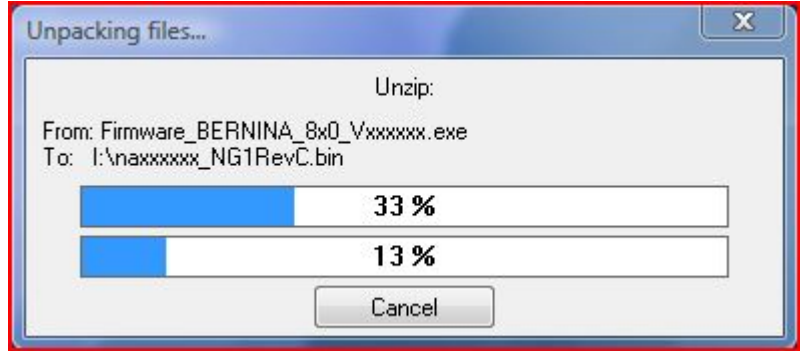

Les fichiers se dézippent maintenant sur la clé de mémoire USB.

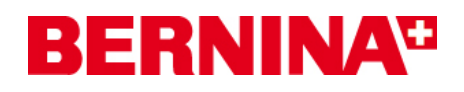

Le dézippage terminé, vous trouvez les trois (3) fichiers dans le répertoire de base sur votre clé de mémoire USB:

- Naxxxxx NG[1](#page-2-0)RevC.bin  $1$  (application)
- Nbxxxxxx.bin  $<sup>1</sup>$  (bootloader)</sup>
- Ndxxxxxx\_NG1RevC.bin  $(1)$  (données)

(Pour vos fichiers, des chiffres s'affichent en lieu et place de la lettre x

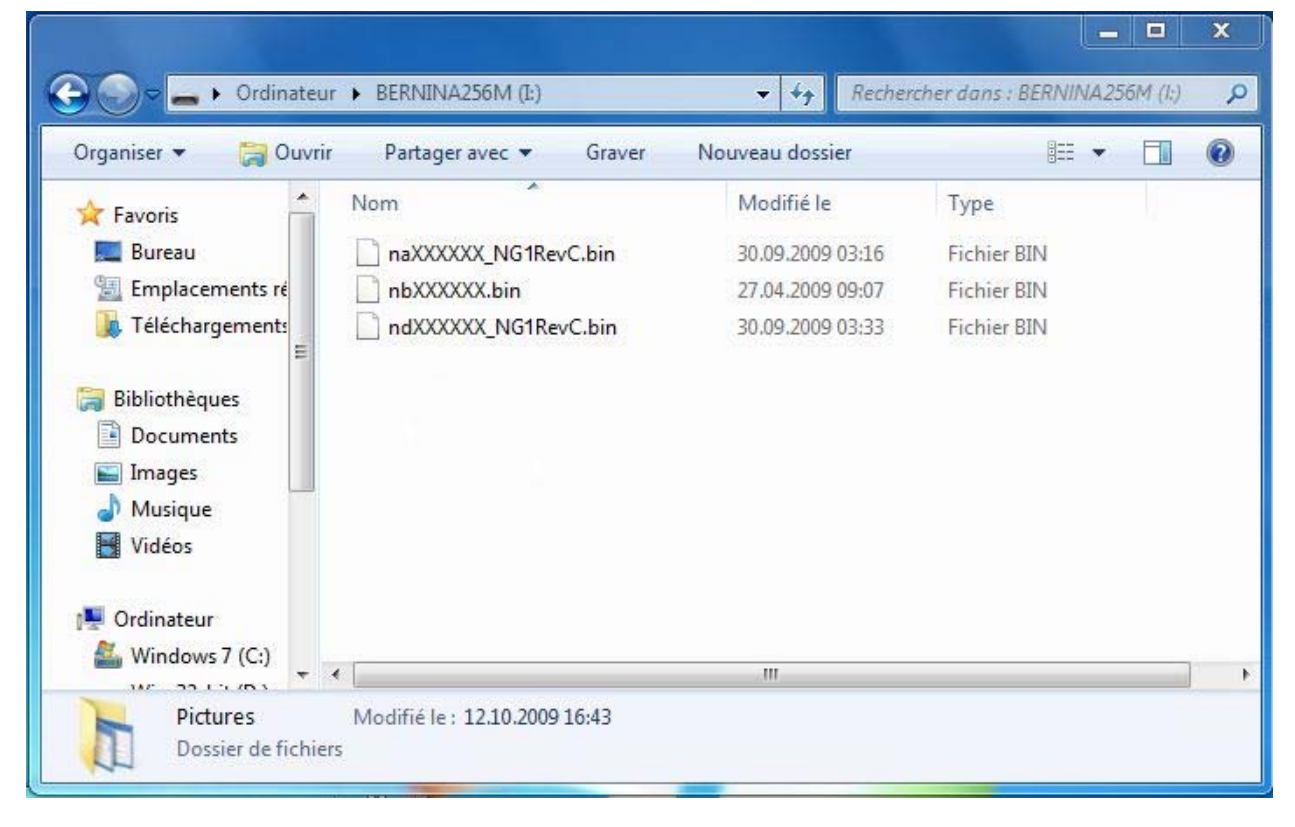

l

<span id="page-2-0"></span><sup>&</sup>lt;sup>1</sup> «x» remplace un chiffre. Les chiffres affichés indiquent les versions de firmware concernées

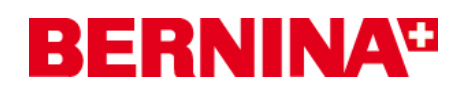

# *[Etape 3: M](#page-0-0)ise à jour du firmware sur BERNINA 820*

Les fichiers sont maintenant prêts pour mettre à jour votre machine à coudre BERNINA 820.

Pour installer le nouveau firmware sur votre machine à coudre BERNINA 820, nous vous prions de consulter la notice d'instructions de votre BERNINA 8-Series: (Chapitre: programme de mise en train).

## *Etape 4: Contrôler la version du firmware*

Aller au «programme de mise en train»  $\left|\leftarrowright\rangle\right|$  de votre machine à coudre BERNINA 820.

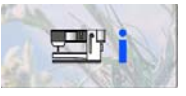

Ouvrir la zone d'information  $\mathbb{E}$   $\mathbb{F}$  and  $\mathbb{F}$  et appuyer trois fois sur le bouton

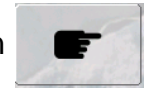

Sur l'écran de votre BERNINA 820, dans la fenêtre d'information,  $\frac{1}{2}$  Vous voyez les informations suivantes:

Version logicielle: Vxx.xx.xx<sup>[1](#page-3-0)</sup> Version du bootloader: Vxx.xx.xx<sup>1</sup>

<span id="page-3-0"></span>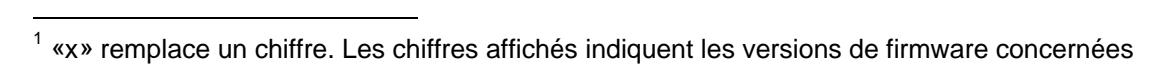

BERNINA International AG · Seestrasse 161 · CH-8266 Steckborn · Suisse create: 28.10.2009